### Änderungs-Historie GrowControl GrowBase Pro "Beta-Version"

Es gibt in der Regel zwei Versionen der Firmware für einen Controller.

#### **Beta-Version: Neue Features – Neue Bugs**

Hier sind die neusten Funktionen enthalten. Die Wahrscheinlichkeit für Fehler ist in dieser Version höher. Der Dateiname bzw. die Versionsnummer einer Beta-Version enden mit dem Buchstaben "b". (z.B. fw504500000b.bin)

#### **Stabile Version:**

Diese Version wurde umfangreich getestet. Die einzelnen Funktionen haben i.d.R. vorher die Betaversion durchlaufen. Der Dateiname bzw. die Versionsnummer einer stabilen Version enden mit dem Buchstaben "s". (z.B. fw504500000s.bin)

#### **Feedback:**

Bitte gib uns Feedback zu Deiner Erfahrung mit dieser Version oder allgemein zu unseren Produkten.

Sowohl positives als auch negatives Feedback ist für uns sehr wichtig, um noch besser zu werden.

Bitte gib uns auch gerne eine Rückmeldung dazu, wie interessant oder wichtig eine neu hinzugefügte Funktion oder eine Änderung für Dich ist oder was Du Dir in Zukunft wünschen würdest.

Wenn dein Feedback sich auf ein bestimmtes Produkt oder eine bestimmte Version bezieht, gib bitte die Firmware-Versionsnummer, den Produktnamen sowie nach Möglichkeit die Seriennummer, die auf der Geräteunterseite zu finden ist, an.

Wenn es sich um eine Fehlerbeschreibung handelt, beschreibe den Fehler und die Umstände unter denen er auftritt, bitte so genau wie möglich.

In diesem Dokument werden die Änderungen chronologisch aufgelistet, die für AnwenderInnen besondere Auswirkungen haben.

**ACHTUNG:** Uns wurde in seltenen Fällen berichtet, dass nach einem Firmware-Update keine Sensor-Werte mehr empfangen wurden, die Sensorwerte sich also nicht mehr aktualisierten. Der Fehler kann behoben werden, indem der Sensor kurz vom Controller getrennt wird und dann wieder verbunden wird. Bitte prüfe, ob sich nach dem Firmwareupdate alle Sensor-Werte aktualisieren, also neue Sensor-Werte empfangene werden.

### **31.10.2023 – 5045.0.00.28b (Dateiname: fw504500028b.bin)**

- Fehlerbehebung Sonnenaufgang und Sonnenuntergang "Beleuchtung 0-10V" In manchen Szenarien hat der Ablauf der Rampen für Sonnenauf- und Untergang nicht wie erwartet funktioniert. Das wurde in dieser Version behoben.
- **Anzeige Info Beleuchtung: Auflösung erhöht**

Die Anzeige erfolgt jetzt mit einer Nachkommastelle. (z.B. 15%  $\rightarrow$  15.0%)

### **21.08.2023 – 5045.0.00.27b (Dateiname: fw504500027b.bin)**

# • **Änderung VPD-Berechnung**

Es gibt (mindestens) zwei gültige Formeln zur Berechnung des VPD-Wertes. Wir haben die Formel auf die gebräuchlichste Formel für VPD-Blatt geändert. Die Formel, die wir bisher verwendet haben, war nicht falsch, aber wir haben festgestellt, dass die Formel, die wir jetzt verwenden, den Zustand der Pflanze noch genauer beschreibt und daher auch die in der Botanik gebräuchlichste ist. Wenn Du an Details interessiert bist, schreibe uns bitte eine E-Mail.

### **14.06.2023 – 5045.0.00.25b (Dateiname: fw504500025b.bin)**

#### • **VPD: separat einstellbar für die Nachtphase**

### **11.05.2023 – 5045.0.00.24b (Dateiname: fw504500024b.bin)**

• **Fehlerbehebung Menü Beleuchtung**

### **04.05.2023 – 5045.0.00.23b (Dateiname: fw504500023b.bin)**

• **Entfeuchtung über Abluft: Optimierung der Abstimmung/Funktion**

Die Entfeuchtung über die Abluft wurde im Vergleich zur Version ...22b nochmals optimiert. Durch die Änderung funktioniert die Entfeuchtung noch harmonischer.

• **Entfeuchtung über Abluft: Änderung der Optionen** Im Bereich Klima Einstellungen unter Entfeuchtung Abluft Modus stehen nun die Auswahlmöglichkeiten AUS, niedrig, mittel und hoch zur Verfügung.

Die Einstellung gibt vor, wie stark die Auswirkung auf die Lüftung beim Entfeuchten über die Abluft ist.

• **Heizen zum Entfeuchten: neue Option** Im Bereich Klima Einstellungen ist die Option Entfeuchten durch Heizen hinzugekommen. Damit ist diese Funktion unabhängig von der Entfeuchtung über die Abluft geworden.

Bitte überprüfe nach dem Update, ob diese beiden Einstellungen so sind, wie von Dir gewünscht.

### **03.05.2023 – 5045.0.00.22b (Dateiname: fw504500022b.bin)**

Entfeuchten & Befeuchten Einleitung:

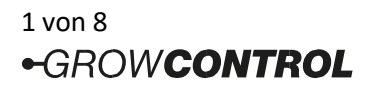

Grundsätzlich ist es nicht sinnvoll, gleichzeitig zu befeuchten und zu entfeuchten. Das bedeutet, dass ein gewisser Abstand zwischen dem Luftfeuchtesollwert für die Befeuchtung und dem Luftfeuchtesollwert für die Entfeuchtung eingehalten werden sollte. Bisher nutzt der Befeuchter immer genau den Luftfeuchtesollwert, der entweder eingestellt ist oder sich aus der VPD-Berechnung ergibt.

Der Sollwert für einen Entfeuchter ergibt sich aus dem Luftfeuchtesollwert und dem Wert Erweiterte Einstellungen  $\rightarrow$  Abstand Soll Entfeuchter.

Die Entfeuchtung über die Abluft ist bisher mit einem fest eingestellten Abstand zum Luftfeuchtesollwert ausgestattet (5 bzw. 10% RH).

Das hat zur Folge, dass in Situationen/Phasen in denen entfeuchtet werden muss, der Luftfeuchtesollwert und damit auch der VPD-Wert nicht sonderlich gut erreicht werden, da die Entfeuchtung schon abgeschaltet wird, lange bevor der Luftfeuchtesollwert erreicht ist.

Mit den Änderungen aus den folgenden Punkten ist eine deutlich flexiblere Einstellung für die Entfeuchtung über die Abluft möglich. Wenn die Einstellungen verändert werden, sollten sie so gewählt werden, dass ein ausreichender Abstand zwischen Befeuchtung und Entfeuchtung gegeben ist. Das heißt, Befeuchtung und Entfeuchtung sollten nicht gleichzeitig aktiv sein.

# • **Entfeuchtung über Abluft: flexibel einstellbar**

Einleitung:

Um über die Abluft zu entfeuchten, gibt es im Bereich Klima Einstellungen die Einstellung Entfeuchten Abluft Modus. Die Option wurde jetzt von Entfeuchtungs-Modus zu Entfeuchtung Abluft Modus umbenannt.

Hier stehen unverändert die Auswahlmöglichkeiten AUS, niedrig, hoch, hoch&heizen zur Verfügung.

Bisher war die Feuchte-Schwelle (Abstand), ab der die Entfeuchtung über die Abluft für den jeweiligen Modus beginnt, fest vorgegeben. Außerdem war die maximal erlaubte Temperatur-Unterschreitung für den jeweiligen Modus fest vorgegeben. Die genauen bisherigen Werte sind in der Bedienungsanleitung erwähnt. Die Modi niedrig und hoch/hoch&heizen sind unterschiedlich abgestimmt. Im Modus niedrig reagiert der Controller zurückhaltender auf eine Überschreitung der Luftfeuchtigkeit. In den anderen beiden Modi reagiert er stärker.

## Änderung:

Im Bereich Erweiterte Einstellungen sind die Optionen Entfeuchten Abluft Abstand und Entfeuchten Abluft Temperatur Unterschreitung hinzugekommen. Mit diesen Werten kann die Entfeuchtung über die Abluft nun deutlich flexibler eingestellt werden.

Beispiel Entfeuchten Abluft Abstand:

Bei einem Luftfeuchtesollwert von 60% RH und Entfeuchten Abluft Abstand von 2.5% RH findet die Entfeuchtung über die Abluft oberhalb von 62.5% RH statt.

Wenn die aktuell gemessene Temperatur unter [Solltemperatur (Raum) - Entfeuchten Abluft Temperatur Unterschreitung] liegt, wird nicht über die Abluft entfeuchtet.

Beispiel:

Solltemperatur (Raum) = 27.0°C

Entfeuchten Abluft Temperatur Unterschreitung = 7°C

Es wird nur über die Abluft entfeuchtet, wenn die Raumtemperatur über 20°C liegt.

Wenn Entfeuchten Abluft Temperatur Unterschreitung ganz herauf bis auf AUS gedreht ist, wird die Temperaturabweichung nicht berücksichtigt.

# • **Entfeuchtung über Abluft: Veränderung der Funktionsweise**

Bisher war die Funktion als Begrenzung der Luftfeuchtigkeit ausgeführt, die relativ aggressiv und sprunghaft die Feuchtigkeit begrenzt hat. Wenn die gemessene Temperatur weit unter der Solltemperatur (Raum) lag, erfolgte die Entfeuchtung erst sehr spät, da immer versucht wurde, einen Kompromiss zwischen Feuchte und Temperatur zu finden.

Die Funktion wurde jetzt so angepasst, dass eine tatsächliche Regelung auf den gewünschten Luftfeuchte-Sollwert über die Lüftung möglich ist.

Nach wie vor muss der Controller in einigen Situationen einen Kompromiss zwischen Temperatur und Feuchte finden. Insbesondere für Situationen in denen die gemessene Temperatur unter der Solltemperatur (Raum) liegt, arbeitet die neue Entfeuchtungsfunktion aber sehr viel genauer und harmonischer.

• **Abstand Sollwert Befeuchter hinzugefügt**

Im Bereich Erweiterte Einstellungen ist nun die Option Abstand Soll Befeuchter hinzugekommen. Die Werkseinstellung ist 0%. Das bedeutet, dass ein Befeuchter genau den Luftfeuchtesollwert verwendet, der entweder eingestellt ist oder der sich aus der VPD-Berechnung ergibt.

Beispiel Abstand Soll Befeuchter:

Bei einem Luftfeuchtesollwert von 60% RH und Abstand Soll Befeuchter von 0.5% RH Arbeitet der Befeuchter mit einem Sollwert von 59.5% RH.

Die Einstellung haben wir hinzugefügt, um eine bessere "Mittelung" zwischen Befeuchtung und Entfeuchtung zu ermöglichen.

• **Befeuchter PID-Regelung**

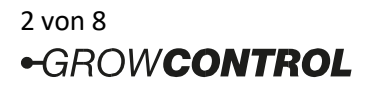

Das Verhalten der PID-Befeuchter-Regelung wurde etwas angepasst und optimiert.

# • **Optionen Drucksensorkalibrierung verschoben**

Die Optionen Drucksensor kalibrieren und Drucksensor Auto-Kalibrierung wurden vom Bereich Lüftungs-Einstellungen in den Bereich System-Einstellungen verschoben.

# **18.04.2023 – 5045.0.00.21b (Dateiname: fw504500021b.bin)**

## • **Dimmen & Abschalten der Beleuchtung bei zu hohen Temperaturen**

An besonders heißen Tagen oder in Fällen, in denen Ventilatoren oder Klimaanlagen versagen, kann durch Dimmen bzw. Abschalten der Beleuchtung Schaden an den Pflanzen begrenzt oder vermieden werden.

Eine Funktion, die bei Überschreitung der eingestellten Übertemperatur die Beleuchtung stufenweise dimmt oder Abschaltet ist nun umgesetzt.

Die Übertemperatur kann separat für die Phasen Tag und CO2 eingestellt werden.

Wenn die jeweilige Übertemperatur über eine einstellbare Zeitdauer überschritten wird, wird die Beleuchtung in drei Einstellbaren Phasen/Stufen heruntergefahren.

Ablauf:

- 1. Übertemperatur liegt vor
- 2. Beleuchtung wird auf den Wert aus Phase 1 gedimmt
- 3. Wenn nach Wartezeit die Temperatur immer noch über der eingestellten Übertemperatur liegt, wird auf den Wert aus Phase 2 gedimmt
- 4. Wenn nach Wartezeit die Temperatur immer noch über der eingestellten Übertemperatur liegt, wird auf den Wert aus Phase 3 gedimmt

Erst wenn die Temperatur wieder unter eine einstellbare Schwelle fällt, wird die Beleuchtung wieder auf die erlaubte maximale Helligkeit gedimmt bzw. wieder eingeschaltet.

Im Bereich Beleuchtungs-Einstellungen sind die folgenden Einstellungen hinzugekommen:

- Funktion Dimmung bei Übertemperatur AN/AUS Damit die Beleuchtung bei Überschreiten der Übertemperatur gedimmt wird, muss die Funktion hier eingeschaltet sein
- Übertemperatur Tag [°C/°F] Dieser Wert wird während der Tag-Phase ohne CO2-Dosierung verwendet
- Übertemperatur CO2 [°C/°F] Dieser Wert wird während der CO2-Phase verwendet
- Dimmwert bei Übertemperatur Phase 1 [% oder AUS]
- Dimmwert bei Übertemperatur Phase 2 [% oder AUS]
- Dimmwert bei Übertemperatur Phase 3 [% oder AUS]
- Phase Übertemperatur Dauer [Minuten] Mit diesem Wert wird bestimmt, nach welcher Dauer in die nächste Phase eingetreten wird, sofern die Temperatur nach Ablauf dieser Zeit immer noch oberhalb der eingestellten Übertemperatur liegt

Im Bereich Erweiterte Einstellungen sind die folgenden Einstellungen hinzugekommen:

• Beleuchtung Übertemperatur Verzögerung [Sekunden]

Mit diesem Wert wird bestimmt, für welche Zeitdauer die Übertemperatur überschritten sein muss, damit der Controller in Phase 1 eintritt.

• Beleuchtung Übertemperatur Hysterese [°C/°F]

Dieser Wert gibt vor, wie weit die Temperatur fallen muss, damit der Übertemperaturmodus verlassen wird. Die absolute Temperatur, bei dem der Übertemperaturmodus verlassen wird, hängt von der im Bereich Beleuchtungs-Einstellungen bei Übertemperatur (Tag/CO2) eingestellten Temperatur ab

Beispiel: Übertemperatur: 30.0°C Hysterese: 3.0°C Der Übertemperaturmodus wird verlassen, wenn die Temperatur wieder unter 27.0°C gefallen ist. (30-3 =27)

Wenn der Controller sich im Übertemperaturmodus befindet, wird auf dem Home Screen eine Warnung angezeigt. Z.B.: "Übertemperatur! Beleuchtung: AUS" oder "Übertemperatur! Beleuchtung: 20%"

# **06.04.2023 – 5045.0.00.20b (Dateiname: fw504500020b.bin)**

• **Korrektur Lüftungs-Regelung**

Behebung von mehreren kleinen Fehlern bei der Lüftungsregelung.

• **Korrektur 0-10V Lights Dimmung**

Wenn die Zeit Ende Tag kleiner war, als die Zeit Dauer Sonnenaufgang& Untergang, wurde kein Sonnenuntergang ausgeführt, sondern die Beleuchtung wurde abrupt zum Ende Tag abgeschaltet. Das wurde behoben.

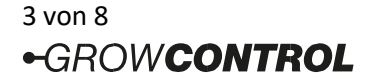

### • **Verbesserung Drehzahlanzeige EC-Ventilatoren**

Bei manchen EC-Ventilatoren funktioniert die Drehzahlanzeige (rpm) schlecht. Teilweise wurde sporadisch die doppelte Drehzahl angezeigt, bei anderen Ventilatoren wurden völlig falsche Werte angezeigt. Die Ursache ist eine schlechte Qualität des Tachosignals bei manchen EC-Ventilatoren. Wir haben die Software so angepasst, dass die Erkennung etwas robuster ist, soweit das mit einem vertretbaren Aufwand möglich ist.

Für einige Ventilatoren reicht diese Änderung nicht aus und das Signal muss besser gefiltert werden, um eine korrekte und stabile Anzeige zu erhalten. Zukünftig produzierte Controller werden mit einem zusätzlichen Filter ausgestattet.

Wenn die Tacho-Anzeige bei Dir schlecht funktioniert, und Dir eine korrekte Anzeige wichtig ist, sprich uns darauf an. Dann können wir ein externes Filter liefern.

Die Drehzahl-Anzeige dient nur der Information und sie wird nur angezeigt, wenn der Ventilator die Drehzahl auch an den Controller überträgt. Wenn mehrere EC-Ventilatoren an einen Port angeschlossen sind, sollte maximal ein Ventilator das Tachosignal übertragen.

### **10.03.2023 – 5045.0.00.17b (Dateiname: fw504500017b.bin)**

### • **Korrektur Zuluft-Sensor**

Bei der Entscheidung, ob über die Abluft entfeuchtet werden soll, gab es einen Fehler. Der Fehler äußerte sich so, dass nicht entfeuchtet wurde, sofern gerade eine Entscheidung gegen Kühlen über die Abluft vorlag. Das wurde behoben.

## • **Zuluft-Sensor: Deaktivieren Feuchte**

Der Wert Zuluft RH Min Diff in Erweiterte Einstellungen kann nun ganz herunter auf AUS gedreht werden. Wenn hier AUS eingestellt ist, wird die Feuchtigkeits-Differenz zur Zuluft nicht berücksichtigt.

### • **Zuluft-Sensor: Deaktivieren Temperatur**

Der Wert Zuluft T Min Diff in Erweiterte Einstellungen kann nun ganz herunter auf AUS gedreht werden. Wenn hier AUS eingestellt ist, wird die Temperatur-Differenz zur Zuluft nicht berücksichtigt.

### • **Korrektur: Anzeige Unterdruck**

Schon ab der Version ..15b wurde der Unterdruck-Wert [Pa] in einer feineren Auflösung angezeigt. Allerdings fehlte hier das Komma. Das wurde behoben. Auflösung vor ..15b: 1 Pa. Auflösung ab ..15b: 0,1 Pa.

## • **Meldung beim Speichern der Einstellungen**

Bisher wurde die Info "Einstellungen gespeichert!" nur dann angezeigt, wenn über einen langen Tastendruck + Bestätigung über Anwenden & Speichern gespeichert wurde. Das wurde so geändert, dass die Meldung nun immer angezeigt wird, wenn Einstellungen gespeichert werden.

## • **Änderung Werkseinstellungen**

Folgende Änderungen wurden vorgenommen: Multi Out

1 Funktion: Zuluft AC **Deaktiviert** 

Multi Out 1 Funktion: Abluft AC <sup>®</sup> Deaktiviert

Die Funktion "AC Ventilator" wird immer seltener benutzt. Außerdem soll so die versehentliche Ansteuerung von anderen Geräten mit der Funktion "AC Ventilator" vermieden werden.

Erweiterte Einstellungen – Reg. Faktor Kd Befeuchter 160 @ 10. Der Wert ist für den Standard-Regelungs-Typ "PD" zu hoch.

### • **Firmware Datum und Zeit**

Im Bereich System-Einstellungen wird nun neben der Firmware-Version auch die Zeit angezeigt, zu der die Firmware generiert wurde. Das dient vor allem internen Zwecken, um verschiedene Unterversionen einfach voneinander unterscheiden zu können.

### **20.02.2023 – 5045.0.00.16b (Dateiname: fw504500016b.bin)**

### • **Korrektur: Beleuchtung MAX**

Der Wert Beleuchtung MAX in Beleuchtungs-Einstellungen war nach dem Start auf AUS gestellt. Außerdem wurde dieser Wert nach einem Neustart nicht gespeichert.

### **19.02.2023 – 5045.0.00.15b (Dateiname: fw504500015b.bin)**

### • **"VPD Aktiv am Tag" auswählbar**

Bisher konnte die VPD-Regelung im Bereich Klima-Einstellungen entweder ein- oder ausgeschaltet werden. Nun ist eine Option hinzugekommen, die die VPD-Regelung nur während der Tag-Phase aktiviert.

### • **Minimal- und Maximal-Einstellungen für Luftfeuchte bei aktiver VPD-Regelung**

Wenn die VPD-Regelung aktiv ist, berechnet der Controller die benötigte Luftfeuchtigkeit bei gegebener Blatttemperatur, um den gewünschten VPD-Wert zu erreichen.

Im Bereich Erweiterte Einstellungen kann nun mit den Einstellungen RH MIN für VPD und RH MAX für VPD der erlaubte Luftfeuchte-Bereich eingestellt werden.

### • **Vorwärmen morgens**

Im Bereich Klima-Einstellungen haben wir die Option Vorwärmen morgens hinzugefügt. Mit dieser Einstellung kann bestimmt werden, wie lange vor dem Einschalten der Beleuchtung die Solltemperaturen auf die Sollwerte für Tag/CO2 angehoben werden. Das Vorwärmen hat folgende Vorteile:

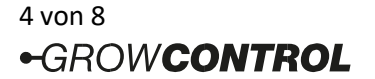

o Es wird vermieden, dass noch feuchte Blüten der Beleuchtung ausgesetzt werden. o Die Pflanzen sind schon zum Beginn der Belichtung auf einer Temperatur, die optimale Photosynthese bei optimalen VPD-Werten ermöglicht.

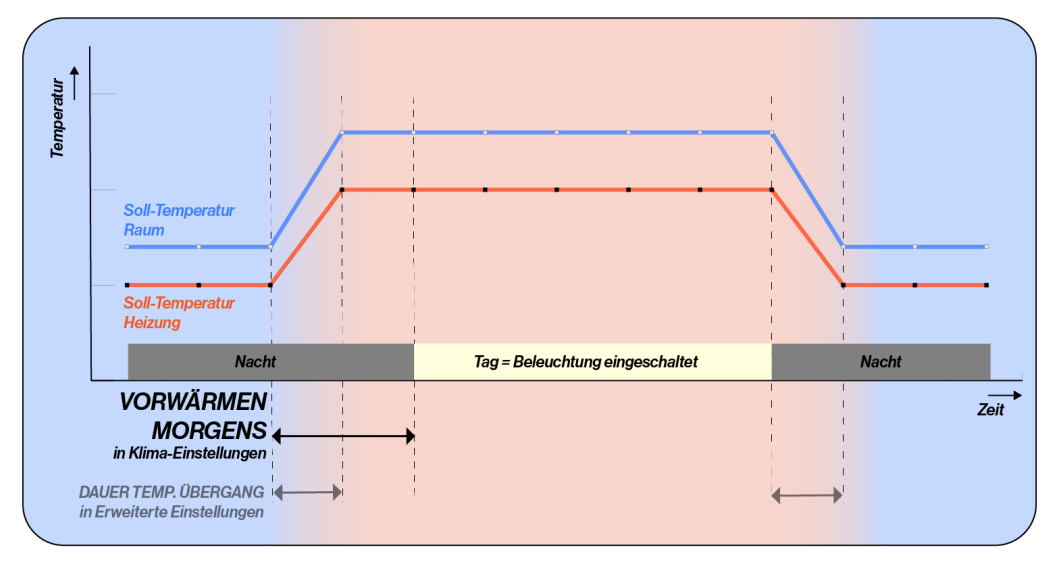

### • **Zuluft-Sensor: Einführung**

Das Kühlen oder Entfeuchten über die Lüftung funktioniert nur dann, wenn die Zuluft ausreichend kühl bzw. trocken ist. Um Luftfeuchte und Temperatur der Frischluft zu erfassen, bieten wir nun einen Zuluft-Sensor an. Die gemessenen Werte nutzt der Controller um zu entscheiden, ob Kühlung bzw. Entfeuchtung über die Abluft möglich sind.

Wenn aufgrund der Zuluft-Messwerte weder Kühlung, noch Entfeuchtung möglich sind, wird die Lüftung bis auf die im Bereich Lüftungs-Einstellungen eingestellten Minimum-Werte heruntergefahren. Sobald die gemessenen Zuluft-Werte wieder eine ausreichende Differenz zu den Messwerten im Raum aufweisen, wird die Lüftung wieder hochgefahren. Außerdem kann ein wiederkehrendes Hochfahren der Lüftung eingestellt werden.

Der Zuluft-Sensor ist ab sofort verfügbar[:](https://growcontrol.de/shop/product/intake-sensor-rht-741) 

Um ihn vom "normalen" Luftfeuchte- und Temperatursensor zu unterscheiden, ist die verwendete Kabelverschraubung schwarz. Zunächst ist nur der Sensor verfügbar. Wir denken darüber nach, auch Befestigungs-Zubehör anzubieten, um den Sensor in einem Zuluft-Rohr oder Schlauch zu positionieren. Bitte gib uns gerne eine kurze Info, ob das interessant für Dich ist, oder ob Du es für unnötig hältst.

Die nachfolgend beschriebenen Einstellungen aus dem Bereich Erweiterte Einstellungen zum Thema Zuluft sind etwas kompliziert. Für die meisten Anwendungen müssen sie nicht verändert werden und dementsprechend auch nicht genauer verstanden werden.

### • **Zuluft-Sensor: erweiterte Einstellungen: mindest-Differenz Temperatur und Luftfeuchte**

Im Bereich Erweitere Einstellungen können die Mindest-Differenzen für Temperatur und Luftfeuchte über Zuluft T Min Diff. und Zuluft RH Min Diff. eingegeben werden.

• **Zuluft-Sensor erweiterte Einstellungen: mindest-Differenz Luftfeuchte**

Die relative Luftfeuchtigkeit ist abhängig von der Temperatur. Das bedeutet, dass Frischluft die im Raum erwärmt wird, am Zuluft-Einlass feuchter ist, als im erwärmten Zustand.

Um zu entscheiden, ob die Luftfeuchte-Differenz zum Entfeuchten ausreichend ist, wird nicht direkt die gemessene ZuluftFeuchtigkeit verwendet, sondern es wir die im Innenraum aufgrund der Temperaturdifferenz erwartete Luftfeuchtigkeit verwendet.

• **Zuluft-Sensor: erweiterte Einstellungen: erneuter Versuch**

Wenn die Zuluft durch längere Rohre oder Schläuche in den Raum geleitet wird, können die Zuluft-Werte nur bei laufender Lüftung ermittelt werden. Wenn nun aber aufgrund der Einstellungen im Bereich Lüftungs-Einstellungen - und einer zu geringen Differenz die Lüftung abgeschaltet ist, kann ein erneutes Hochfahren der Lüftung nach einer eingestellten Zeit erfolgen. Dadurch wird überprüft, ob die Zuluft inzwischen eine ausreichende Differenz aufweist.

Im Bereich Erweiterte Einstellungen kann über die Einstellung Zuluft Versuch Warten vorgegeben werden, nach welcher Zeit die Lüftung wieder hochgefahren wird. Über die Einstellung Zuluft Dauer Versuch kann eingestellt werden, für wie lange die Lüftung hochgefahren wird. Wenn Zuluft Versuch Warten ganz herunter bis auf "AUS" gestellt ist, wird die Lüftung nicht regelmäßig hochgefahren. Wenn zu irgendeinem Zeitpunkt die Zuluft-Differenz wieder ausreichend ist, arbeitet die Lüftung wieder normal, als wenn kein Zuluft-Sensor angeschlossen wäre.

• **Event Timer: Ausführung jeden X-ten Tag**

Jeder Event-Timer hat nun eine zusätzliche Einstellung Ausführungs-Rhythmus. Damit kann eingestellt werden, ob das betreffende Event jeden Tag, jeden zweiten Tag bis hin zu jedem 28. Tag ausgeführt wird.

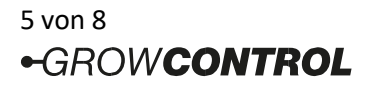

Hintergrund-Info: Wenn ein bestimmtes Event bis zum Ende ausgeführt wurde, wird das aktuelle Datum gespeichert. Zukünftig wird aufgrund dieses gespeicherten Datums und des eingestellten Ausführungs-Rhythmus entschieden, ob das Event wieder ausgeführt werden soll. Im Bereich Erweiterte Einstellungen unter Reset Event Datum können alle gespeicherten Datums-Einträge gelöscht werden.

### • **Event Timer: 4 zusätzliche Event-Timer**

Die Gesamtzahl der Event-Timer wurde auf 8 erhöht. Dementsprechend sind zusätzliche Funktionen für die Multi Out Steckdosen hinzugekommen.

### • **Intervall-Timer: 1 zusätzlicher Intervall-Timer**

Damit sind nun 2 Intervall-Timer mit jeweils separaten Einstellungen für Tag und Nacht verfügbar.

### • **Intervall-Timer: invertierte Funktion für Multi Out**

Bei der Funktions-Auswahl für Multi Out ist für die beiden Intervalle zusätzlich die Option "Interval Invertiert" hinzugekommen. Die Funktion soll mit dieser Tabelle verdeutlicht werden:

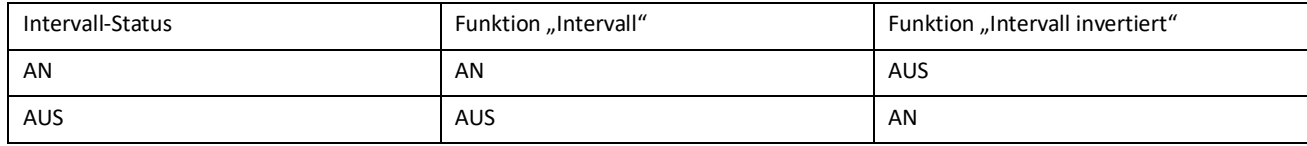

## • **Multi Out: dauerhaft AN**

Bisher gab es schon die Möglichkeit, eine Steckdose dauerhaft zu deaktivieren. Nun haben wir die Option Immer AN hinzugefügt.

## • **PowerExtender: Update neue Funktionen Multi Out**

Damit die neuen Funktionen (Intervall, Event, Immer AN) auch für PowerExtender 4+ zur Verfügung stehen, muss ein Update auf die Version 5046.0.00.03b durchgeführt werden. Das Update ist über die Produktseite von PowerExtender 4+ oder unter folgendem Link erreichbar: <u>https://growcontrol.de/downloads-powerextender-4-plus</u><br>፲፱፲፱<del>품: 기</del>

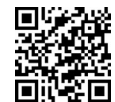

## • **Heizung: deaktiviert am Tag**

Manchmal muss sichergestellt werden, dass die beiden großen Stromverbraucher "Heizung" und "Beleuchtung" nicht gleichzeitig eingeschaltet sind, um die Stromversorgung nicht zu überlasten.

Um das sicherzustellen, kann nun die Solltemperatur Heizung Tag im Bereich Klima-Einstellungen ganz herunter bis auf "AUS" gedreht werden.

### • **Heizmatte: kleine Anpassung**

Die Fest-Programmierte Hysterese war so gewählt, dass die Heizmatte die Soll-Temperatur nicht immer ganz erreichte, da sie für manche Setups zu früh abschaltete. Die Einstellung wurde angepasst.

### • **CO2 Hysterese: kleine Anpassung**

Im Programm wurde die Anwendung der Hysterese Einstellung aus dem Bereich Erweiterte Einstellungen etwas angepasst. Sollte die CO2-Dosierung nun häufiger erfolgen als gewünscht, kann der Wert Hysterese CO2 im Bereich Erweiterte Einstellungen etwas angehoben werden.

### **16.09.2022 – 5045.0.00.14s (Dateiname: fw504500014s.bin)**

### • **Separate Einstellungen AC/EC Ventilatoren**

Die minimal & maximal Einstellungen für AC und EC Ventilatoren sind nun vollständig unabhängig voneinander für alle Phasen (Tag, Nacht, CO2). Für jeden Ventilator (EC-Abluft, EC-Zuluft, AC-Abluft und AC-Zuluft) kann jetzt für jede Phase ein Minimal- und ein Maximalwert eingestellt werden.

Im Menübereich "System" kann ausgewählt werden, ob die Einstellungen für EC, AC oder AC&EC Ventilatoren angezeigt werden. Dadurch werden die Einstellungen flexibler und leichter verständlich. Außerdem können wir uns die Anzeige von einigen Warnungen sparen.

### **Bitte prüf' nach dem Update die Ventilator-Einstellungen!**

### • **Heizung: hinzugefügt zur Rampe**

Bei einem Wechsel zwischen Tag/CO2/Nacht wurde bereits der Sollwert für die Raumtemperatur langsam entlang einer Rampe verändert.

Das gleiche gilt nun auch für die Heizungstemperatur. Dadurch sind die Wechsel zwischen Nacht und Tag/CO2 harmonischer. In der Infoebene wird nun die Heizungs-Solltemperatur angezeigt, mit der der Controller aktuell arbeitet. • **Rampe Tag/CO2/Nacht Eingabe** 

Die Dauer der Rampe wird jetzt in Minuten eingegeben. Bisher wurde eine schwerer verständliche Intervalldauer eingegeben.

### • **Heizung: Einstellung für CO2**

Separate Einstellung der Heizungs-Temperatur für die CO2-Phase eingefügt

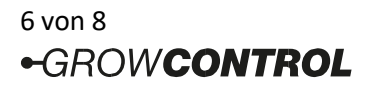

## • **CO2: Regelungsart P und PD entfernt**

Die Regelungsarten P und PD sind für fast alle Setups nicht geeignet. Um Irritationen zu vermeiden und das Menü übersichtlich zu halten, haben wir diese Optionen und zugehörige Einstellungen entfernt.

## • **CO2-Sensor: Kalibrierung, Filter**

Obwohl die Kalibrierung tatsächlich erfolgreich war, wurde häufiger ein Fehler bei der Sensorkalibrierung angezeigt. Das wurde behoben. Außerdem wurden die Routinen zur Kalibrierung und zur Filtereinstellung optimiert, wodurch sie nun sehr viel schneller sind. Die Kalibrierungsroutine wurde so angepasst, dass auch für den CO2-Sensor ab Version 3.0.0, die Erfolgsmeldung korrekt angezeigt wird.

- **CO2: kleine Fehlerbehebung in CO2-Regelung beim Schalten eines CO2-Generators**
- **CO2: Einstellung "Minimale Zeit Dosierung" hinzugefügt zu "Erweiterte Einstellungen"**

### **28.10.2021 – 5045.0.00.10s (Dateiname: fw504500010s.bin)**

## • **VPD-Regelung eingefügt**

VPD steht für Vapour Pressure Deficit (Deutsch: Dampfdruckdefizit)

Dieser Wert berechnet sich aus der Blatttemperatur und der Luftfeuchtigkeit. Für einen optimalen Stoffwechsel der Pflanze hat VPD einen noch größeren Einfluss, als Temperatur oder Luftfeuchtigkeit allein.

Die Einheit für VPD ist Pa (Pascal). Wir verwenden für die Einstellung und die Anzeige hPa (Hektopascal) [hPa x 100 = Pascal]. Der i.d.R. gewünschte Wert liegt bei ca. 4.0 bis 16.0 hPa.

Bei aktiver VPD-Regelung wird der aktuelle Luftfeuchte-Sollwert intern so angepasst, dass der VPD-Wert dem eingestellten VPD-Sollwert entspricht.

Der aktuelle VPD-Wert wird nun in der Info-Ebene angezeigt. Außerdem wird der aktuell intern genutzte Luftfeuchte-Sollwert angezeigt.

Bei aktiver VPD-Regelung kann der Luftfeuchte-Sollwert nicht verändert werden und im Menü steht "VPD" anstelle des Luftfeuchte-Wertes.

Die Blatttemperatur liegt in der Regel ca. 0.5 bis 3°C unter der Umgebungs-Temperatur. Um die VPD-Regelung auch ohne Blatttemperatur-Sensor zu ermöglichen, kann nun im Bereich "Erweiterte Einstellungen" eine Blatttemperatur-Differenz eingegeben werden. Für eine genaue VPD-Regelung/Berechnung sollte unser Blatttemperatursensor verwendet werden.

## • **Regelungs-Typ "PID" für die Befeuchter-Regelung eingefügt**

Mit dem PID-Regelungs-Algorithmus ist eine genauere Luftfeuchte-Regelung möglich. Dementsprechend wird bei aktiver VPD-Regelung der VPD-Wert genauer erreicht. Der Regelungs-Typ kann im Bereich "Erweiterte Einstellungen" eingestellt werden. Im Modus "PID" wird ein Luftbefeuchter häufig ein- und ausgeschaltet.

# • **Regelungsparameter Kd für Befeuchter-Regelung** im Bereich "Erweiterte Einstellungen" eingefügt. (differentieller Anteil/Faktor der Befeuchter PD- oder PID-Regelung)

Mit einem höheren Wert reagiert die Regelung stärker auf Änderungen des aktuell gemessenen Luftfeuchte-Wertes.

### • **Beleuchtung MIN eingefügt**

Hier kann der minimale Dimm-Wert der angeschlossenen Beleuchtung 0-10/1-10V eingestellt werden. Ein Sonnen-Aufgang beginnt bei diesem Wert. Ein Sonnen-Untergang endet bei diesem Wert, bevor die Beleuchtung abgeschaltet wird. • **Beleuchtung MAX bis 115% möglich** 

Einige Leuchten unterstützen eine Ansteuerung über 100% (Boost). Dies ist nun auch mit dem Controller möglich.

Bei älteren Controllern kann durch die Hardware der maximal mögliche Wert auf 100% begrenzt sein.

Der 0-10/1-10V-Ausgang ist auf 20mA ausgelegt. Der Boost funktioniert allerdings bei voller Belastung nicht bis 115%: 5 mA --> ca. 115% max.

10 mA --> ca. 112% max.

20 mA --> ca. 100% max.

Typischerweise benötigt eine Leuchte weit weniger als 1mA.

# • **Eingabe der Heizmatten-Soll-Temperatur geändert**

Bisher konnte die Heizmatten-Temperatur bereits entweder auf einen festen Wert, oder relativ zur Umgebungs-Temperatur eingestellt werden. Das wurde über einen einzigen Wert erledigt und war etwas umständlich/verwirrend.

Nun wird auf einem separaten Menü-Screen im Bereich "Klima-Einstellungen" festgelegt, ob die Heizmatten-Temperatur auf einen festen Wert (absolut/fix) oder auf eine zur Umgebungs-Temperatur relative Temperatur geregelt werden soll. **ACHTUNG:** Überprüfe nach dem Update, ob die Einstellungen für die Heizmatten-Regelung (Tag/Nacht) im Bereich "KlimaEinstellungen" korrekt sind!

• **Entfeuchtung über Abluft**

Die Abstimmung für die Funktion "Entfeuchten über Abluft" wurde so verändert, dass die Lüftung stärker auf hohe Luftfeuchtigkeit reagiert.

### **28.08.2021 – 5045.0.00.09s (Dateiname: fw504500009s.bin)**

• **Struktur des Festspeichers um Datenprüfung und Backup erweitert**, um falsches Schreiben/Lesen der Einstellungen zu vermeiden

7 von 8 ·GROWCONTROL **ACHTUNG:** Wenn auf einen Controller zuerst eine Firmware ab Version "0.00.09x" installiert war, dann aber eine frühere Version installiert wird, werden alle Einstellungen auf Werkseinstellungen zurückgesetzt.

- **Einstellungen "Zuluft AC MIN" und "Zuluft EC MIN"** im Bereich "Erweiterte Einstellungen" hinzugefügt. Die jeweils eingestellte Drehzahl wird im Betrieb niemals unterschritten. (Außer bei Drucksensor-Kalibrierung)
- Damit ein AC-Zuluft-Ventilator nicht abschaltet, sondern mindestens auf der eingestellten Drehzahl "Zuluft AC MIN"läuft, muss der Wert "Zuluft AC MIN" größer oder gleich dem Wert "Abschaltung AC" im Bereich "Erweiterte Einstellungen" sein.

#### **05.05.2021 – 5045.0.00.06s (Dateiname: fw504500006s.bin)**

• Nach einer fehlerhaften Kalibrierung des CO2-Sensors wurde der Sensor nicht mehr erkannt, sofern der aktuell gemessene Wert unter "0" lag - Behoben

### **21.01.2021 – 50450.00.06b (Dateiname: fw504500006b.bin)**

• Update für neuen PowerExtender 4+

#### **07.12.2020 – 5045.0.00.05s (Dateiname: fw504500005s.bin)**

• Behandlung von selten auftretenden Fehlern beim Lesen des Festspeichers hinzugefügt • Display-Kontrast-Einstellung ohne Funktion - Behoben

#### **24.05.2020 – 5045.0.00.04b (Dateiname: fw504500004b.bin)**

- Einstellbereich für "Abstand Sollwert Entfeuchter" vergrößert
- Fehlende deutsche Übersetzung für Kalibrierung/Filter CO2-Sensor hinzugefügt

### **27.04.2020 – 5045.0.00.03b (Dateiname: fw504500003b.bin)**

• Linearisierung Leuchten-Dimmung 0-10V Ausgang verbessert

### **14.04.2020 – 5045.0.00.02b (Dateiname: fw504500002b.bin)**

- Behebung Fehler in Benennung Lüftungs-Einstellungen Abluft Tag/Nacht
- Verschiebung einiger Einstellungen von "Erweiterte Einstellungen" nach "System-Einstellungen"
- Option für Abschaltung AC-Ventilator in Erweiterte Einstellungen
- Erweiterte Informationen bei Einstellungen Ventilator Min/Max, wenn durch die aktuell veränderte Einstellung ein weiterer Wert betroffen ist, oder die eingestellte Drehzahl unterhalb der in "Erweiterte Einstellungen" definierten Drehzahl "Abschaltung AC" liegt.

### **03.0.2020– 5045.0.00.01b (Dateiname: fw504500001b.bin)**

• Einschaltstrombegrenzung für Multifunctional Out 4 auch wenn die Spannungsversorgung für

Multi Out 4 zwischendurch unterbrochen und wieder verbunden wurde

• Solltemperatur Heizmatte wurde nicht gespeichert – behoben. • Änderung FW-Version Anzeige ("GC" gelöscht)

#### **27.01.2020 – 5045.0.00.00b (Dateiname: fw504500000b.bin)**

• Erste Veröffentlichung für Betatest